## **Quick Setup Guide and Warranty Information**

The SXT LTE comes as a complete set, and includes a built in LTE modem, connected to a built in LTE antenna. It has one 10/100 Ethernet connector which supports MDI-X auto detection. The LTE module supports only FDD bands 3 and 7 (1800 and 2600MHz), there is a SIM card slot available where a LTE supporting SIM card should be inserted. The device does not support 3G and older networks, it will connect only to LTE.

We recommend you to set up a password to secure your device. To configure the device, follow these steps

#### **First use**

- 1. Insert the SIM card into the SIM slot, the card and your operator must support LTE and you must be within LTE coverage area. The device will not connect to 3G and Edge networks
- 2. The SXT accepts 11-57V PoE from the supplied PoE injector
- 3. Use the "PoE+Data" end of the injector to connect an Ethernet cable to the port behind the small plastic door, plug the other end of the PoE injector into your computer or switch
- 4. Default IP address from the local network is 192.168.88.1, open this address in your web browser to start configuration. The username is **admin** and there is **no password**
- 5. In the Webfig configuration interface, open the Interface  $\rightarrow$  LTE menu to set your APN. The LTE interface already has automatic IP acquisition configured and has a NAT rule, we recommend you to set a Password for accessing the device

### **Powering**

The device accepts passive PoE powering from the Ethernet port 11-57V DC. Package contains a 24V adapter and a passive PoE injector.

### **Booting process**

**RouterOS is the operating system of all RouterBOARD routers. Please see detailed configuration guide here: <http://wiki.mikrotik.com/wiki/Category:Manual>**

This device doesn't come fitted with a Serial Port connector, so initial connection has to be done via the Ethernet cable, using the MikroTik Winbox utility. Winbox should be used to connect to the default IP address of **192.168.88.1** with the username **admin** and no password.

In case IP connection is not available, Winbox can also be used to connect to the MAC address of the device. More information here: **[http://wiki.mikrotik.com/wiki/First\\_time\\_startup](http://wiki.mikrotik.com/wiki/First_time_startup)**

In case you wish to boot the device from network, for example to use MikroTik Netinstall, hold the RESET button of the device when starting it until the LED light turns off (behind the small door), and SXT will start to look for Netinstall servers.

## **Mounting**

With the clip pointed forward, slide the mounting bracket into the rail on the bottom of the case, until the clip clicks into place. The SXT comes bundled with a hose clamp - guide the clamp through the opening in the bracket and around the pole where it will be mounted. Tighten the hose clamp screw when

alignment is complete. Two screw holes are provided as additional security against accidental bracket movement.

The SXT device has a sliding door, behind which the Ethernet port and the reset jumpers are located. This door can be also secured shut with a screw in the provided screw hole.

### **Buttons and Jumpers**

- RouterBOOT reset button (RESET, front panel) has three functions:
	- Hold this button during boot time until LED light starts flashing, release the button to reset RouterOS configuration (total 5 seconds)
	- *Keep holding for 5 more seconds, LED turns solid, release now to turn on CAPs mode (total 10 seconds) – this mode not applicable to this model*
	- $\checkmark$  Or Keep holding the button for 5 more seconds until until LED turns off, then release it to make the RouterBOARD look for Netinstall servers (total 15 seconds)

# **Operating System Support**

Currently tested operating system is MikroTik RouterOS (starting from version v6.26).

## **Copyright and Warranty information**

Copyright MikroTikls SIA. This document contains information protected by copyright law. No part of it may be reproduced or transmitted in any form without prior written permission from the copyright holder. RouterBOARD, RouterOS, RouterBOOT and MikroTik are trademarks of MikroTikls SIA. All trademarks and registered trademarks appearing in this document are the property of their respective holders.

**Hardware**. MikroTik warrants all RouterBOARD series equipment for the term of twelve (12) months from the shipping date to be free of defects in materials and workmanship under normal use and service, except in case of damage caused by mechanical, electrical or other accidental or intended damages caused by improper use or due to wind, rain, fire or other acts of nature.

To return failed units to MikroTik, you must perform the following RMA (Return Merchandise Authorization) procedure. Follow the instructions below to save time, efforts, avoid costs, and improve the speed of the RMA process.

- 1. If you have purchased your product from a MikroTik Reseller, please contact the Reseller company regarding all warranty and repair issues, the following instructions apply ONLY if you purchased your equipment directly from MikroTik in Latvia.
- 2. MikroTik does not offer repairs for products that are not covered by warranty. Exceptions can be made for: CCR1016-12G, CCR1016-12G-BU, CCR1036-12G-4S, RB1100, RB1100AH, RB1100AHx2, RB1200, RB600, RB600A and RB800 as a paid service (fees apply).
- 3. Out-of-warranty devices and devices not covered by warranty sent to Mikrotik will be returned to the sender at sender's cost. If the customer has not organized return of such rejected devices within 12 months from the day of arrival, MikroTik has the right to discard them.

RMA Instructions are located on our webpage here: **http://rma.mikrotik.com**

This document is provided "as is" without a warranty of any kind, expressed or implied, including, but not limited to, the implied warranty of merchantability and fitness for a particular purpose. The manufacturer has made every effort to ensure the accuracy of the contents of this document, however, it is possible that it may contain technical inaccuracies, typographical or other errors. No liability is assumed for any inaccuracy found in this publication, nor for direct or indirect, incidental, consequential or other damages that may result from such an inaccuracy, including, but not limited to, loss of data or profits. Please report any inaccuracies found to [support@mikrotik.com](mailto:support@mikrotik.com)

# **CE Declaration of Conformity**

#### Full Declaration of Conformity (DoC) may be obtained by visiting this web page: <http://routerboard.com/doc/>

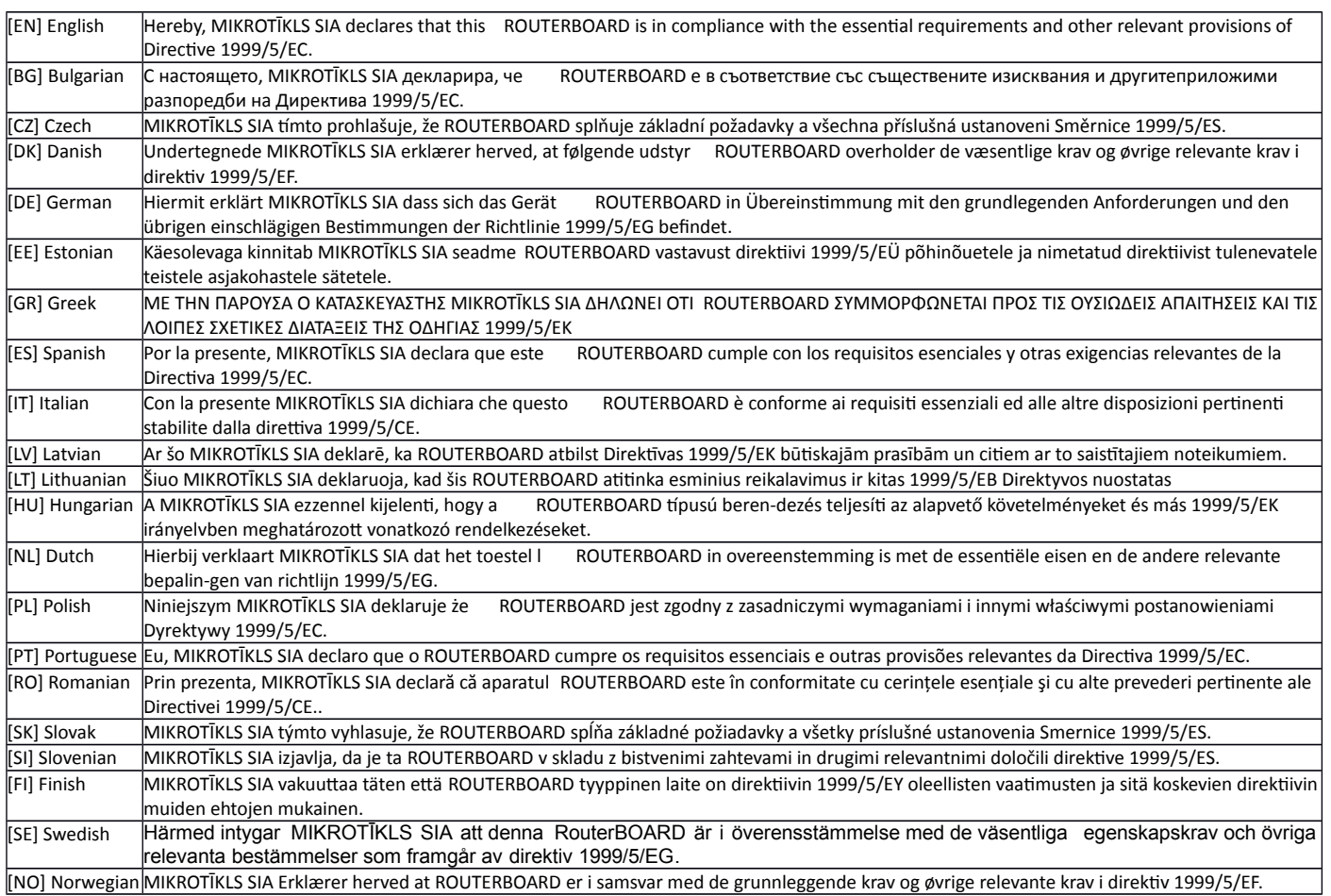

**EN. Instruction manual:** Connect the power adapter to turn on the device. Open 192.168.88.1 in your web browser, to configure it. More information on [http://wiki.mikrotik.com](http://wiki.mikrotik.com/) **BG. Инструкция**: Свържете адаптера на захранване, за да включите устройството. Отворете 192.168.88.1 в уеб браузър, за да настроите продукта. Повече информация в [http://wiki.mikrotik.com](http://wiki.mikrotik.com/) **Z. Návod k použití** Připojte napájecí adaptér k zapnutí přístroje. Otevřete 192.168.88.1 ve webovém prohlížeči pro konfiguraci produktu. Více informací najdete v [http://wiki.mikrotik.com](http://wiki.mikrotik.com/) **DK. Instruktionsbog**: Tilslut strømadapteren for at tænde for enheden. Åbn 192.168.88.1 i en webbrowser til at konfigurere produktet . Mere information i [http://wiki.mikrotik.com](http://wiki.mikrotik.com/) **FR. Mode d'emploi**: Connectez l'adaptateur d'alimentation pour allumer l'appareil. Ouvrez 192.168.88.1 dans un navigateur Web pour configurer le produit. Plus d'informations dans [http://wiki.mikrotik.com](http://wiki.mikrotik.com/) **DE. Bedienungsanleitung**: Verbinden Sie das Netzteil, um das Gerät einzuschalten. Öffnen Sie 192.168.88.1 in einem Web-Browser, um das Produkt zu konfigurieren . Weitere Informationen im [http://wiki.mikrotik.com](http://wiki.mikrotik.com/) **EE. Kasutusjuhend** Ühendage toiteadapter seadme sisselülitamiseks. Avatud 192.168.88.1 in veebilehitseja seadistada toodet. Rohkem teavet [http://wiki.mikrotik.com](http://wiki.mikrotik.com/) **ES. Manual de instrucciones**: Conecte el adaptador de alimentación para encender la unidad. Abra 192.168.88.1 en un navegador web para configurar el producto . Más información en [http://wiki.mikrotik.com](http://wiki.mikrotik.com/) **I. Manuale di istruzioni** Collegare l'adattatore di alimentazione per accendere l'unità. Aprire 192.168.88.1 in un browser Web per configurare il prodotto. Maggiori informazioni in [http://wiki.mikrotik.com](http://wiki.mikrotik.com/) **LV. Lietošanas instrukcija**: Pievienojiet Strāvas adapteri, lai ieslēgtu ierīci. Atvērt 192.168.88.1 ar interneta pārlūku, lai konfigurētu produktu. Plašāka informācija [http://wiki.mikrotik.com](http://wiki.mikrotik.com/) **LT. Naudojimosi instrukcija**: Prijunkite maitinimo adapterį įjunkite įrenginį. Į interneto naršyklę 192.168.88.1 Atidarykite galite konfigūruoti gaminį. Daugiau informacijos rasite [http://wiki.mikrotik.com](http://wiki.mikrotik.com/) **HU.** Használati utasítás Csatlakoztassa a hálózati adaptert a készülék bekapcsolásához . Megnyitása 192.168.88.1 egy webböngészőben beállítani a terméket. Több információ [http://wiki.mikrotik.com](http://wiki.mikrotik.com/) **NL. Handleiding**: Sluit voedingsadapter aan op het apparaat in te schakelen. Open 192.168.88.1 in een webbrowser om het product te configureren . Meer informatie in [http://wiki.mikrotik.com](http://wiki.mikrotik.com/) **PL. I nstrukcja obsługi** : Podłącz adapter zasilania, aby włączyć urządzenie. Otwórz 192.168.88.1 w przeglądarce internetowej, aby skonfigurować urządzenie. Więcej informacji w [http://wiki.mikrotik.com](http://wiki.mikrotik.com/) **PT. Manual de instruções**: Conecte o adaptador de alimentação para ligar o aparelho. Abra 192.168.88.1 em um navegador da web para configurar o produto . Mais informações em [http://wiki.mikrotik.com](http://wiki.mikrotik.com/) **RO. Instrucțiuni de utilizare** : Conectați adaptorul de alimentare pentru a porni aparatul. Deschide 192.168.88.1 într-un browser web pentru a configura produsul. Mai multe informații în [http://wiki.mikrotik.com](http://wiki.mikrotik.com/) **SK. Návod na použitie**: Pripojte napájací adaptér k zapnutiu prístroja. Otvorte 192.168.88.1 vo webovom prehliadači pre konfiguráciu produktu. Viac informácií nájdete v [http://wiki.mikrotik.com](http://wiki.mikrotik.com/) **SI. Navodila**: Priključite napajalnik za vklop naprave. Odprite 192.168.88.1 v spletnem brskalniku nastaviti izdelek. Več informacij v [http://wiki.mikrotik.com](http://wiki.mikrotik.com/) **FI. Käyttöohje**: Kytke virtalähde päälle laitteen. Avaa 192.168.88.1 in selaimen määrittää tuotteen . Lisää tietoa [http://wiki.mikrotik.com](http://wiki.mikrotik.com/) **SE. Instruktionsmanual**: Anslut nätadaptern för att slå på enheten . Öppna 192.168.88.1 i en webbläsare för att konfigurera produkten. Mer information på [http://wiki.mikrotik.com](http://wiki.mikrotik.com/) **NO. Bruksanvisningen**: Koble strømadapteren for å slå på enheten. Åpne 192.168.88.1 i en nettleser for å konfigurere produktet . Mer informasjon på [http://wiki.mikrotik.com](http://wiki.mikrotik.com/) **GR. εγχειρίδιο οδηγιών**: Συνδέστε τον προσαρμογέα τροφοδοσίας για να ενεργοποιήσετε τη μονάδα. Ανοίξτε 192.168.88.1 σε ένα πρόγραμμα περιήγησης στο Web για να διαμορφώσετε το προϊόν. Περισσότερες πληροφορίες στο [http://wiki.mikrotik.com](http://wiki.mikrotik.com/)